#### **Guide – Power App transportgodtgørelse**

Der laves én transportgodtgørelse pr. møde.

Start med at udfylde alle felterne til venstre. Herefter udfyldes felterne til højre.

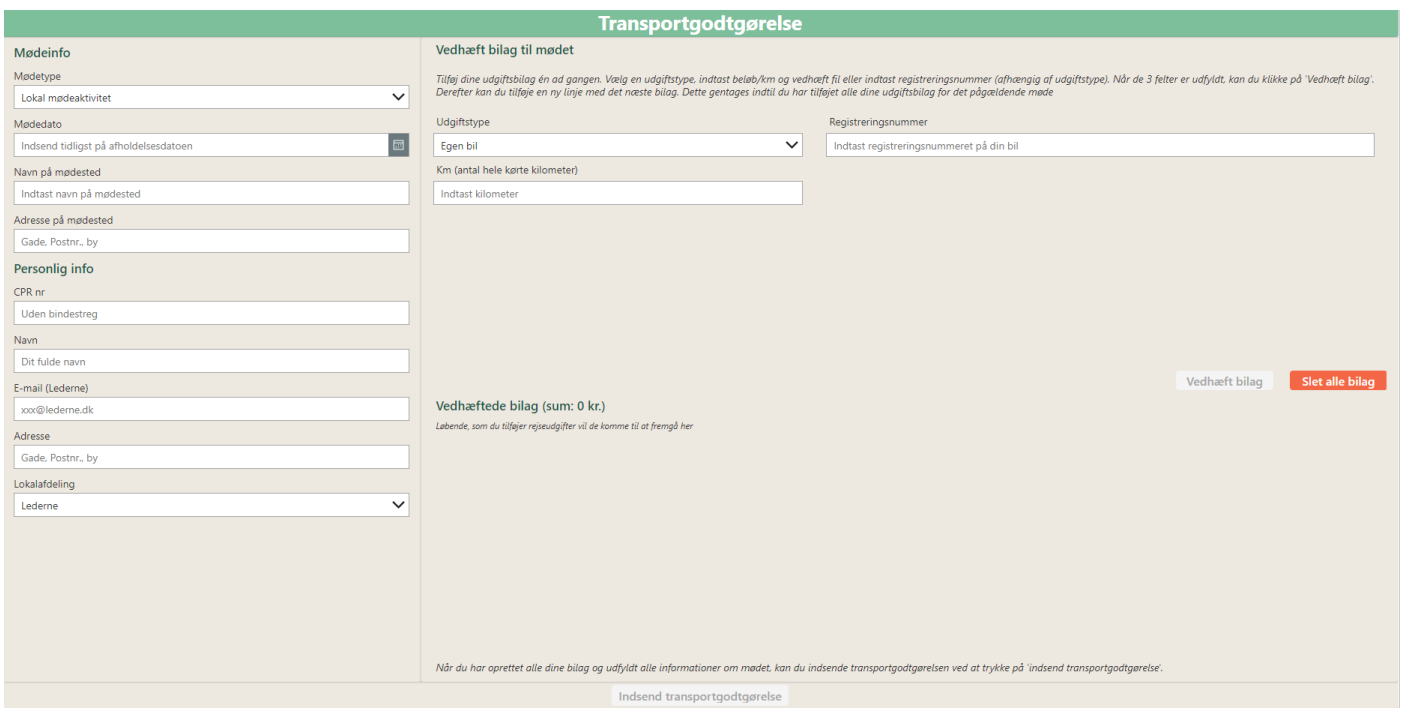

### **Særlige opmærksomhedspunkter vedr. felter til venstre:**

Alle felter til venstre skal udfyldes før udgiftstype/bilag udfyldes til højre.

### *Mødetype: "Lokal mødeaktivitet"*

Bruges til lokalafdelingernes egne arrangementer/møder. Når der trykkes på "Indsend transportgodtgørelse" sendes en mail med indtastede udgifter direkte til afdelingskassereren, som sørger for udbetaling. Det er derfor vigtigt, at rigtig lokalafdeling vælges, når denne mødetype benyttes.

(*Lederne dækker som udgangspunkt kun udgifter ifbm. møder/kurser arrangeret af Lederne fx den årlige generalforsamling i maj, bestyrelseskurser og -møder/HB-møder, delegeretmøder, Ledelsens dag, kassererkursus afholdt af Lederne, forpersonskab og lign.*).

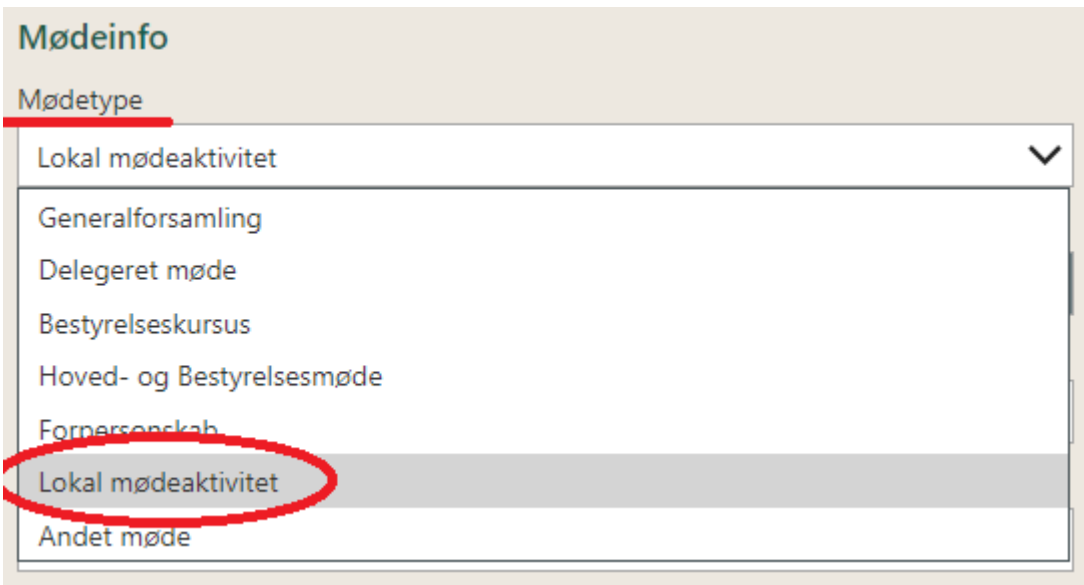

*Mødedato*: Der kan tidligst indsendes transportudgifter på afholdelsesdagen. Udgifter vedr. fremtidige møder kan således ikke indsendes på forhånd. Generelt indsendes udgifter hurtigst muligt efter deltagelse i møder.

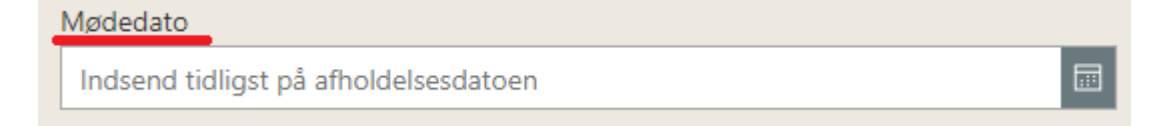

# *Lokalafdeling: "Lederne"*

Bruges af Forperson, Pernille F. Simonsen og Næstforperson, Lars Jensen

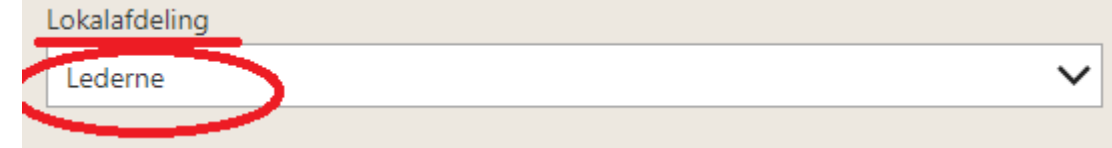

## **Særlige opmærksomhedspunkter vedr. felter til højre:**

Tilføj dine udgiftsbilag én ad gangen.

- 1. Vælg en udgiftstype
- 2. Indtast beløb/km
- 3. Vedhæft fil eller indtast registreringsnummer (afhængig af udgiftstype)
- 4. Når de tre felter er udfyldt, skal du klikke på 'Vedhæft bilag" Derefter kan du tilføje en ny linje med det næste bilag. Dette gentages indtil du har tilføjet alle dine udgiftsbilag for det pågældende møde
- 5. Når alle udgifter til det enkelte møde er oprettet, skal du trykke på "Indsend transportgodtgørelse". Du vil modtage en kvitteringsmail med dine indtastninger og der går en mail til sekretariatet (kassereren, hvis mødetype "lokal mødeaktivitet er valgt"), og din godtgørelse vil blive behandlet hurtigst muligt.

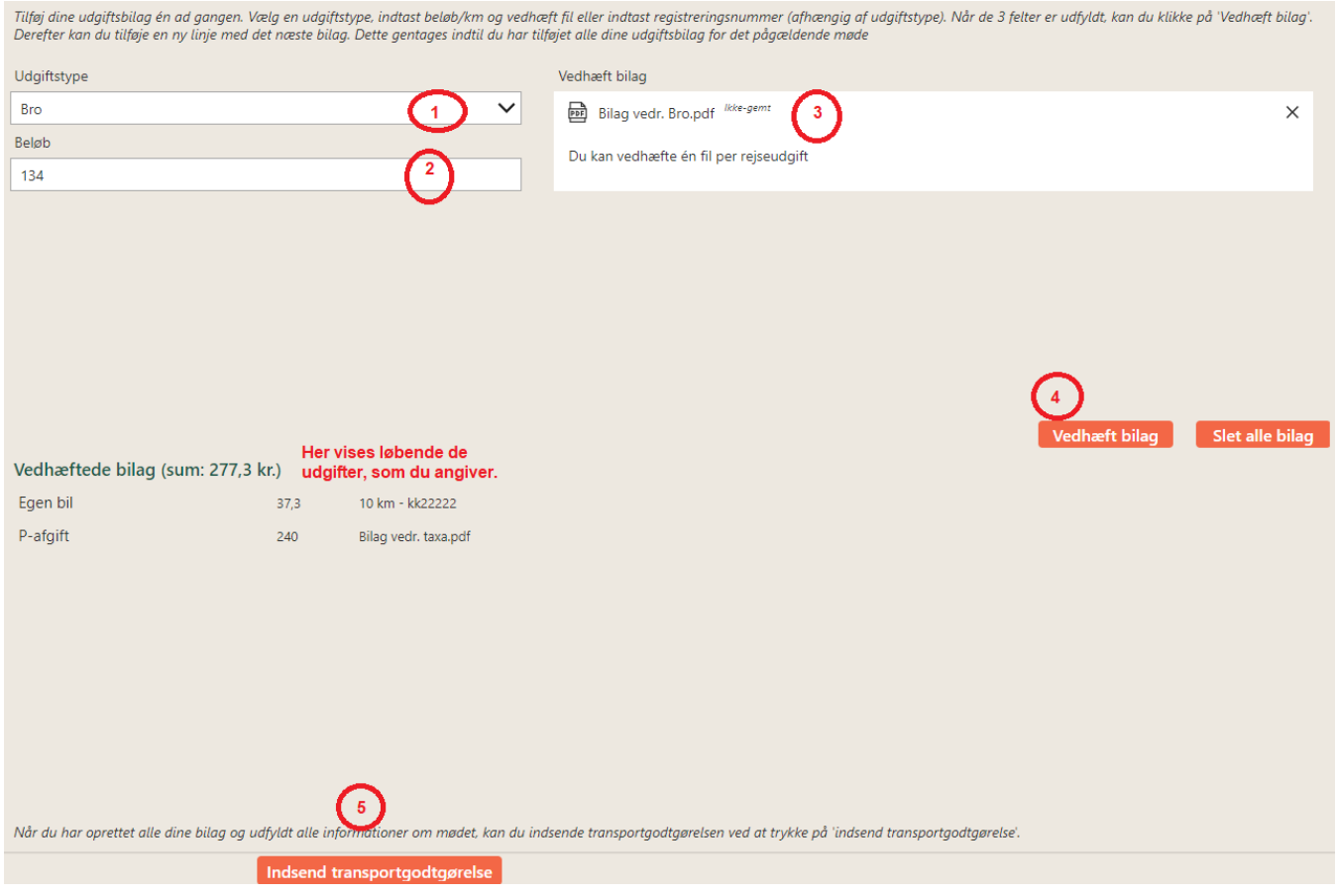

Ved spørgsmål kan Betina i sekretariatet kontaktes på [sekretariatet@lederne.dk](mailto:sekretariatet@lederne.dk) eller tlf. 32833615.